Wenn Sie unter Navigation das Forum angewählt haben, können Sie alle freigegebenen Beiträge lesen. Um aber selbst einen Beitrag schreiben zu können bzw. eine Antwort auf einen Beitrag zu erstellen, müssen Sie sich am Board anmelden ("Einloggen"). Dazu ist als erstes der einmalige Schritt der Registrierung notwendig.

Klicken Sie entweder oben rechts auf "Registrieren" Zurück zur Homepage gelangen sie hier. Startseite) Malender PSuche (SPRegistrieren) (DEinloggen) Herzlich Willkommen im Forum, Gast. Bitte Einloggen oder Registrieren. **Board Index Board Name** Themen Beiträge **Letzte Aktion** Religion Alles ums Thema Religion  $\sqrt{a}$  Kirche Kirche und Zukunft alles zum Thema Kirche  $\mathbf{i}$  $\mathbf{1}$ von: Weber Moderatoren: Weber **Heute**, 21:31 **Same Verkündigung**<br>Alles zum Thema Verkündigung Die Verkündigung liegt...<br>von: Weber  $\mathbf{1}$  $\mathbf i$ Moderatoren: Weber Heute, 21:33 **Spiritualität<br>Alles zum Thema Spiritualität** Test zum Thema Spiri Testboard  $\mathbf{0}$  $\bf{0}$ Keine Nachrichten Moderatoren: Dickers Buchempfehlungen Buchempfehlunge Bücher über Religion £. Spong, John Shelby: Wa...<br>von: Weber **Bücher über Religion**<br>Bücher über das Thema Religion  $\mathbf{i}$  $\mathbf{1}$ Moderatoren: Weber **Heute**, 21:38 Technik Hier werden Fragen zur Technik beantwortet

oder ganz unten im "Forum Einloggportal" auf "Einen Zugang registrieren".

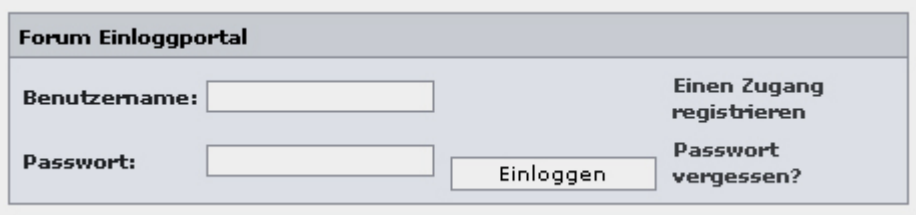

Danach erhalten Sie folgendes Bild:

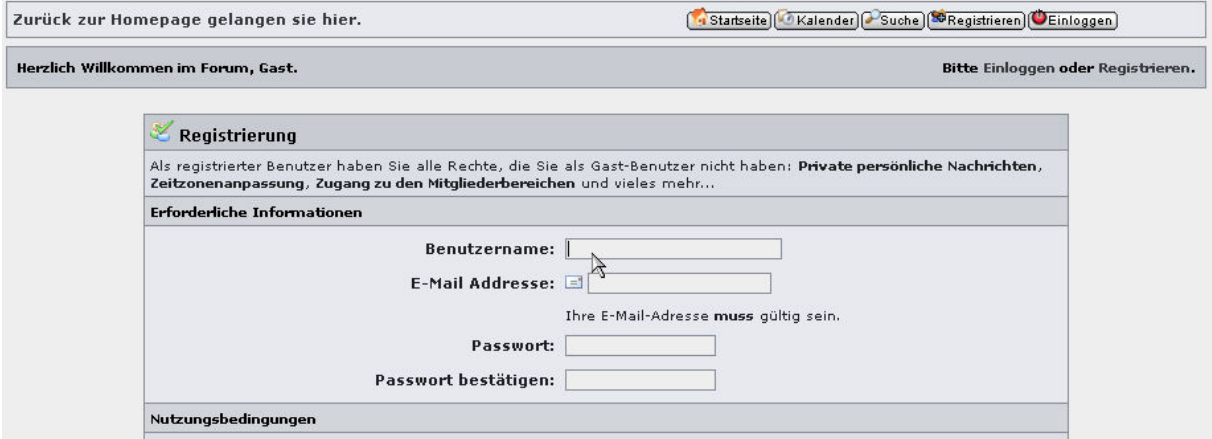

Hier füllen Sie bitte alle Felder aus. Die E-Mail Adresse muß gültig sein! Danach lesen Sie unbedingt die Nutzungsbedingungen, die akzeptiert werden müssen.

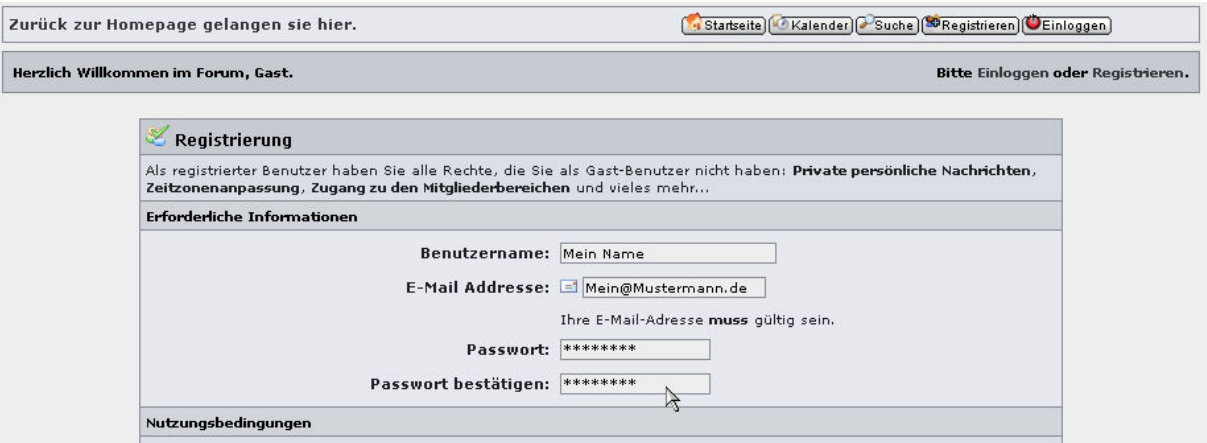

Anschließend können Sie am Ende der Nutzungsbedingungen den Haken bei "Einverstanden" setzen.

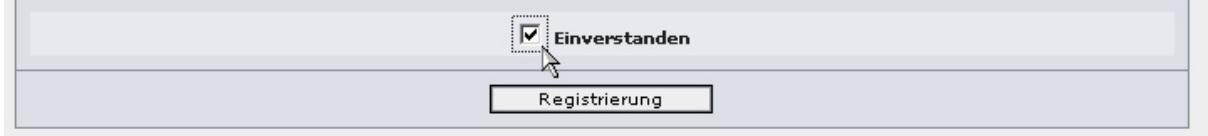

Nachdem Sie den Knopf "Registrierung" gedrückt haben und die Registrierung erfolgreich war, erscheint folgendes Fenster:

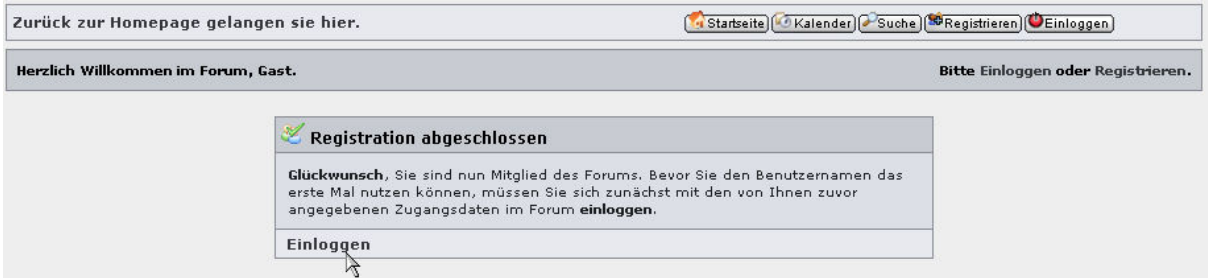

Um sich einloggen zu können müssen Sie nun zuerst Ihre E-Mails kontrollieren. Dort finden Sie eine E-Mail vom Forum mit einem Link, den sie bitte anklicken. Dadurch wird Ihre Registrierung gültig und Sie gelangen auf die folgende Seite. Dort drücken Sie auf "Einloggen".

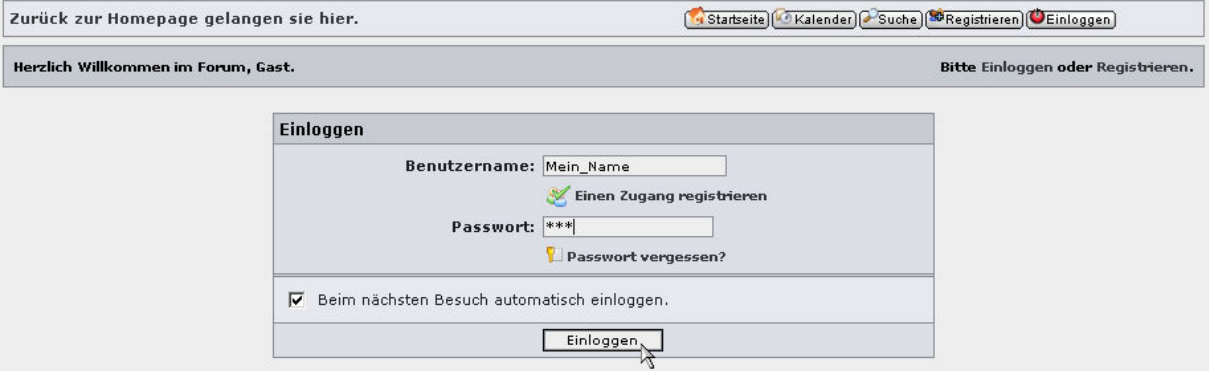

Sie geben bitte in diesem Fenster Ihren am Board gewählten Benutzernamen ein und das dazugehörigen Kennwort.

Danach sind Sie ein angemeldeter Benutzer im Forum und können Beiträge schreiben oder kommentieren.

Ende der Registrierung.

Um einen Beitrag im Forum schreiben zu können lesen Sie bitte die Datei "hilfe\_forum\_beitrag\_schreiben.pdf".